# For product information and support, visit<br>www.philips.com/dictation

# POCKET MEMO

LFH9500 LFH9520

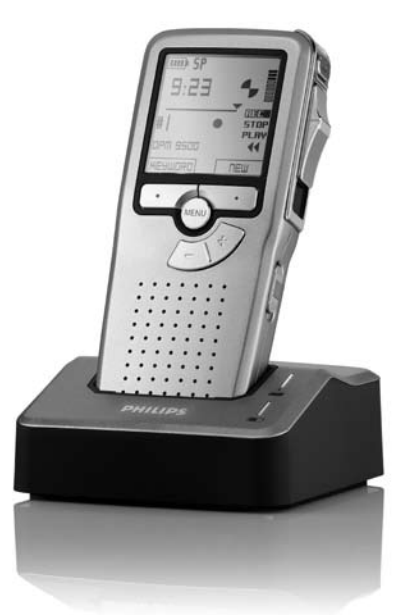

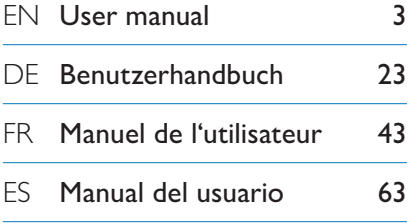

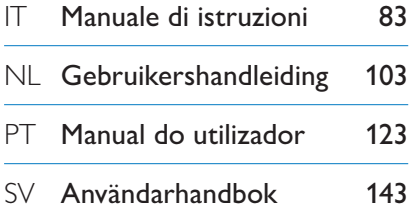

# **PHILIPS**

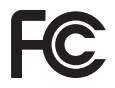

### **Declaration of Conformity**

Tested to comply with FCC standards FOR HOME OR OFFICE USE

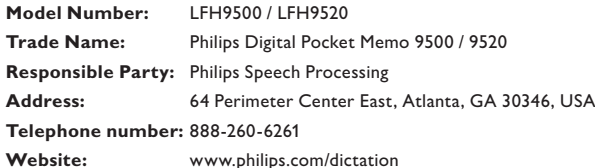

This device complies with Part 15 of the FCC Rules. Operation is subject to the following two conditions:

1) This device may not cause harmful interference.

2) This device must accept any interference received, including interference that may cause undesired operation.

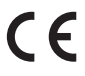

The CE mark confirms that the device corresponds to the relevant guidelines of the CE The CE mark con

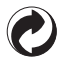

The cardboard used for packaging can be recycled. This electronic device contains recyclable material.

# Manual del usuario

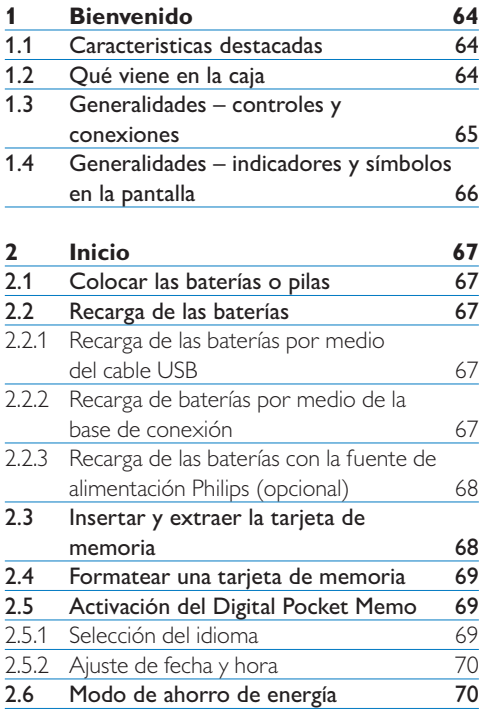

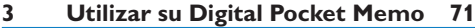

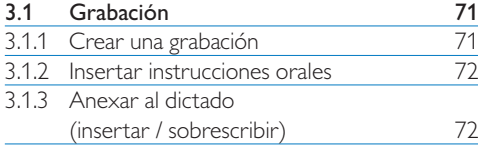

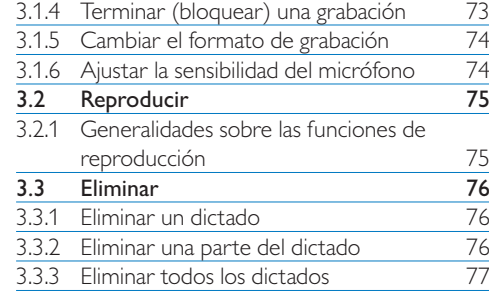

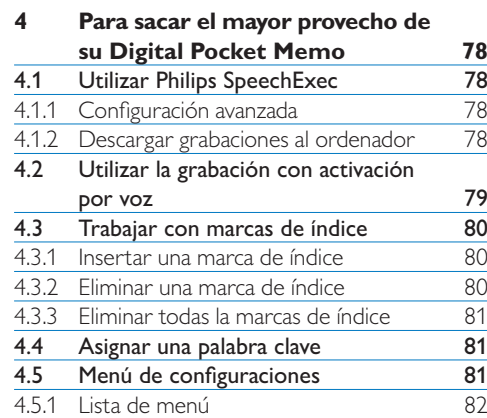

## **Bienvenido**

Enhorabuena por su adquisición y bienvenido a Philips!

Para poder beneficiarse de toda la ayuda que le ofrece Philips, visite nuestra página Web para obtener información de soporte como manuales de usuario, descargas de software, etc. en: www.philips.com/dictation.

## **1.1 Caracteristicas destacadas**

- • El diseño asimétrico y ergonómico del Digital Pocket Memo ofrece una incomparable facilidad de uso. Todos los botones son manejables con el dedo pulgar.
- • Inserte el Digital Pocket Memo en la base de conexión USB y transfiera sus dictados al PC en cuestión de segundos. Al mismo tiempo, la base de conexión USB puede ser usada para recargar las baterias de la grabadora.
- • El Digital Pocket Memo está diseñado considerando todos los estándares tecnológicos. Tarjetas SD (o MMC), cables mini USB, pilas y enchufes adecuados a los estándares de la industria .dss para el reconocimiento de voz; Philips incluye accesorios no patentados y tecnología para la mayor compatibilidad.

## **1.2 Qué viene en la caja**

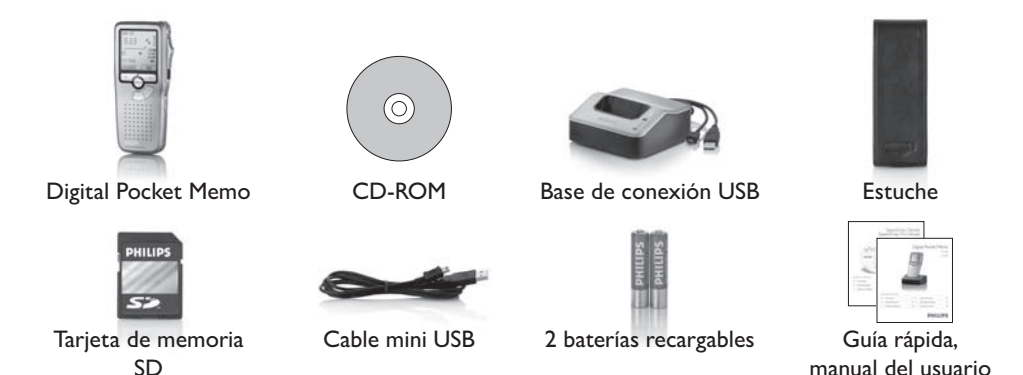

#### **1.3 Generalidades – controles y conexiones**

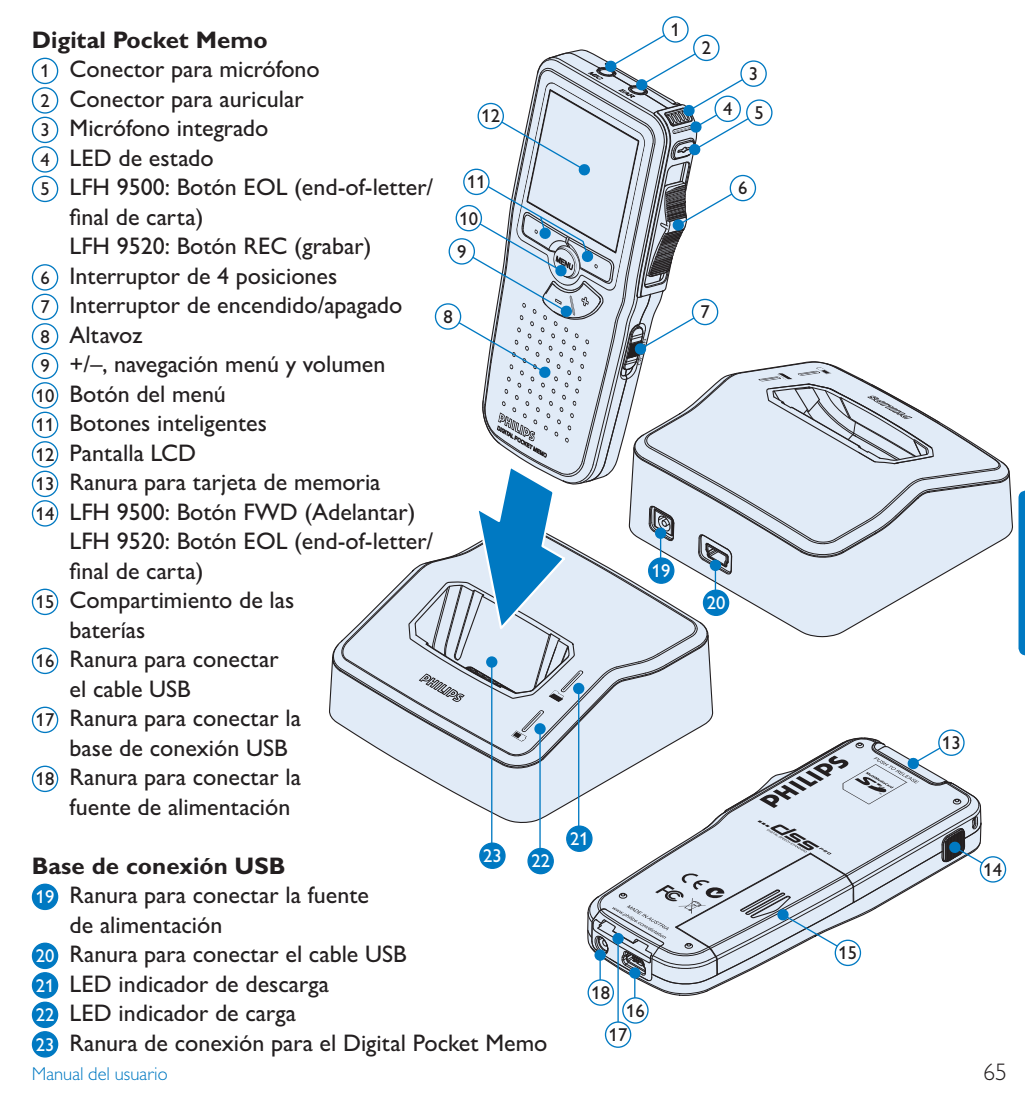

## **1.4 Generalidades – indicadores y símbolos en la pantalla**

## D **Nota**

El interruptor de 4 posiciones tiene diferentes posiciones de funcionamiento en cada uno de los 2 modelos del Digital Pocket Memo, LFH9500 y LFH9520. Este manual de usuario describe las funciones para ambos modelos..

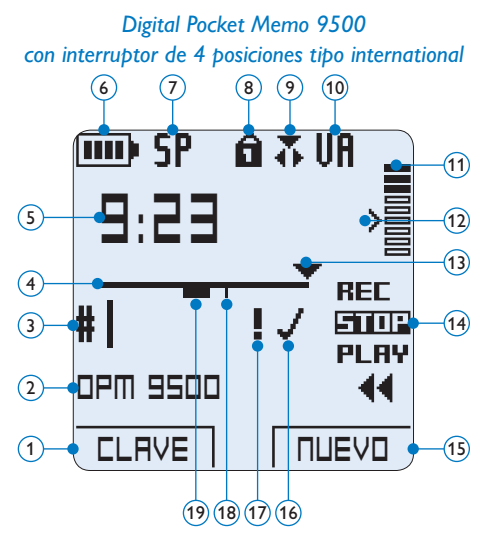

- Función actual del botón inteligente izquierdo
- Palabra clave 1 (por ejemplo, nombre del autor)
- Número de grabación
- Barra de posición
- Tiempo de grabación / reproducción
- Indicador del nivel de la batería
- Formato de grabación
- Tarjeta de memoria protegida contra escritura (bloqueada)
- La función insertar está activada
- Grabación con activación por voz, habilitada

*Digital Pocket Memo 9520 con interruptor de 4 posiciones tipo Philips*

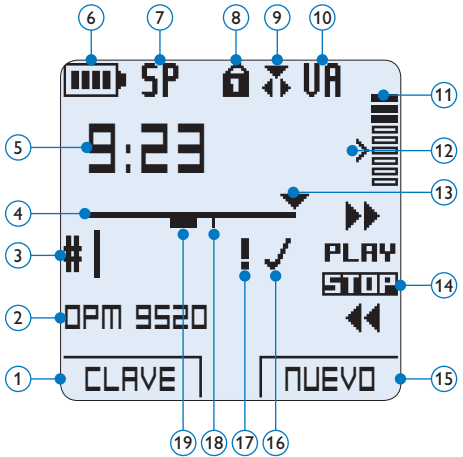

- Nivel de grabación
- Nivel de sensibilidad donde comienza la grabación con la función de activación por voz
- Posición actual de la grabación
- Posición actual del interruptor de 4 posiciones
- Función actual del botón inteligente derecho
- Grabación marcada como finalizada y bloqueada (EOL)
- Grabación marcada con prioridad
- Grabación contiene una marca de índice
- Grabación contiene una instrucción oral

## 2 Inicio

#### **2.1 Colocar las baterías o pilas**

El Digital Pocket Memo puede funcionar con las dos baterías recargables AAA entregadas con el producto. También se pueden utilizar baterías AAA alcalinas comunes (no recargables).

- **1 El Digital Pocket Memo debe estar** desconectado (OFF).
- <sup>2</sup> Abra el compartimiento de las baterías que se halla en la parte trasera del Digital Pocket Memo.
- **3** Coloque las dos baterías AAA. El dibujo que hay en el interior de la tapa del compartimiento de las baterías muestra la polaridad adecuada.  $(1)(2)$
- 4 Cierre el compartimiento de las baterías y deslícelo a su lugar hasta que escuche un clic que indica que se acopló.

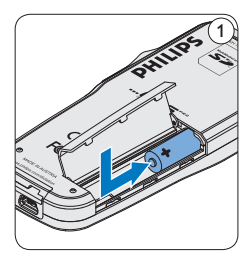

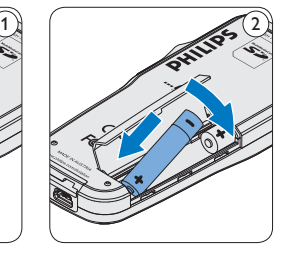

## D **Nota**

No utilice baterías de diferente tipo! Utilice dos baterías recargables o dos baterías no recargables.

## **2.2 Recarga de las baterías**

El Digital Pocket Memo puede funcionar con dos baterías recargables Philips AAA. Estas pueden ser recargadas por medio de la *base de conexión*, el *cable USB* o la *fuente de alimentación Philips* (opcional).

## **2.2.1 Recarga de las baterías por medio del cable USB**

Cuando se conecta el Digital Pocket Memo a un ordenador o a un portátil por medio del cable USB suministrado, las baterías recargables automáticamente empiezan a ser cargadas. Si el puerto USB que hay en el ordenador es de gran capacidad, un ciclo completo de recarga toma cerca de 2,5 horas.

## D **Nota**

El PC debe estar encendido al cargar la batería por medio de la conexión de cable USB. El Digital Pocket Memo se puede calentar a consecuencia de la recarga rápida.

## C **Importante**

Si el puerto USB del ordenador no tiene suficiente capacidad de suministro (500 mA) desactive la opción *Cargado rápido USB* en el menú del Digital Pocket Memo y recargue las baterías usando la fuente de alimentación.

## **2.2.2 Recarga de baterías por medio de la base de conexión**

Revise que la base de conexión este

conectada al PC por medio del cable USB y que el PC este encendido.

- <sup>2</sup> Coloque el Digital Pocket Memo en la ranura de la base de conexión y presione fuertemente hasta que encaje. El LED verde se enciende indicando que la batería del Digital Pocket Memo se está cargando en forma rápida.
- **3** Si el LED verde se enciende de forma intermitente, indica que la carga terminó y el Digital Pocket Memo puede ser retirado de la base de conexión.

## D **Nota**

Cuando el Digital Pocket Memo está conectado a una base de conexión, la carga del aparato se realiza por la base de conexión y no por las baterías. Si el Digital Pocket Memo funciona con baterías recargables, la recarga de las baterías se inicia automáticamente cuando el Digital Pocket Memo se conecta a la base de conexión.

## **2.2.3 Recarga de las baterías con la fuente de alimentación Philips (opcional)**

- 1 Conecte la fuente de alimentación Philips a la red eléctrica.
- 2 Conecte el Digital Pocket Memo a la fuente de alimentación Philips.

## D **Nota**

El Digital Pocket Memo puede ser utilizado durante el proceso de recarga. Las baterías se recargan mientras usted trabaja y la recarga continua incluso después de que apague el Digital Pocket Memo.

## **2.3 Insertar y extraer la tarjeta de memoria**

El Digital Pocket Memo funciona con una tarjeta de memoria SD (Seguridad Digital) y admite tarjetas SDHC con capacidad de almacenamiento de hasta 32 GB. Su Digital Pocket Memo se entrega con una tarjeta de memoria ya insertada y formateada.

Para extraer la tarjeta de memoria:

- 1 Ubique la ranura de la tarieta de memoria en la parte superior trasera del Digital Pocket Memo.
- 2 Presione la tarjeta de memoria hacia dentro del Digital Pocket Memo hasta que escuche un clic.  $(1)$
- 3 Suelte la tarjeta de memoria. La tarjeta saldrá suavemente de su ranura. Ahora, simplemente tire de ella.

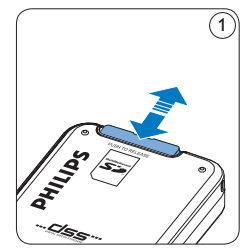

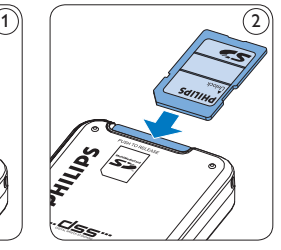

Para insertar una tarjeta de memoria:

- 1 Ubique la ranura de la tarieta de memoria en la parte superior trasera del Digital Pocket Memo.
- 2 Deslice la tarjeta de memoria dentro de la ranura. Una pequeña ilustración debajo de la ranura de la tarjeta de memoria le indica la

orientación correcta.  $(2)$ 

<sup>3</sup> Empuje la tarjeta de memoria hacia dentro hasta que escuche un clic.

## D **Nota**

Si el Digital Pocket Memo está en la posición ON (encendido) y no tiene una tarjeta de memoria insertada, aparece una pantalla de advertencia.

## **2.4 Formatear una tarjeta de memoria**

Cuando se inserta una tarjeta de memoria nueva, sin formatear (o que no haya sido formateada con un dispositivo Digital Pocket Memo), el Digital Pocket Memo mostrará las indicaciones para formatear la tarjeta.  $\mathcal{A}$ 

- 1 Para confirmar e iniciar el proceso de formateo, pulse el botón inteligente OK.  $(1)$
- 2 Para cancelar el proceso de formateo, retire la tarjeta de memoria o pulse el botón inteligente CANCEL. $(2)$

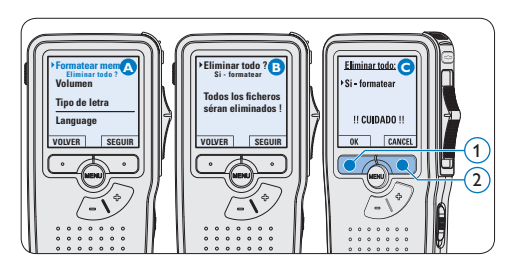

## D **Nota**

No se podrá llevar a cabo el formateo si la tarjeta de memoria está en el modo de sólo lectura (bloqueada).

**2.5 Activación del Digital Pocket Memo** El Digital Pocket Memo es encendido o apagado deslizando el interruptor encendido/apagado (ON / OFF). Cuando lo active por primera vez, ajuste el idioma, la fecha y la hora.

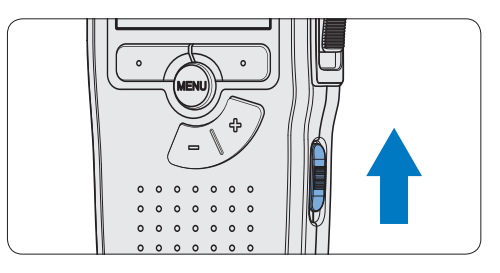

## **2.5.1 Selección del idioma**

Cuando lo utilice por primera vez seleccione el idioma.

- 1 Presione los botones + o (1) en el Digital Pocket Memo para escoger un idioma.
- 2 Presione el botón inteligente OK  $(2)$ para confirmar su elección. El idioma seleccionado aparecerá en la pantalla.

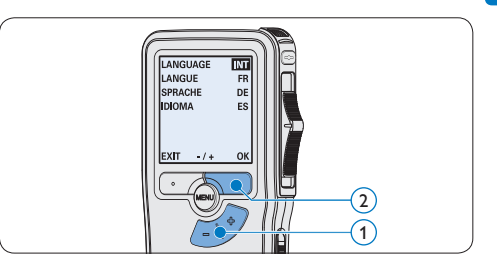

## D **Nota**

El idioma puede ser modificado posteriormente. Véase *Menú de configuraciones* en la página 81 para mayor información.

## **2.5.2 Ajuste de fecha y hora**

Después de haber seleccionado el idioma, debe ajustar la fecha y la hora en el Digital Pocket Memo.

- 1 Presione repetidamente los botones  $+$  o  $(1)$  para ajustar los valores correspondientes a año, mes y día.
- **2** Presione el botón inteligente  $\rightarrow$  (2) para pasar la flecha (↑) al siguiente espacio.
- **3** Después de ajustar el día, presione el botón inteligente  $\rightarrow$  (2) pasa a ajustar la hora correspondiente.
- 4 Presione los botones + o  $(1)$  para escoger el sistema de 12 o 24 horas con símbolo AM o PM y ajuste la hora y minutos.
- $\overline{5}$  Presione el botón inteligente  $\rightarrow$  (2) para aceptar los ajustes. A partir de este momento el Digital Pocket Memo está listo para ser puesto en funcionamiento.

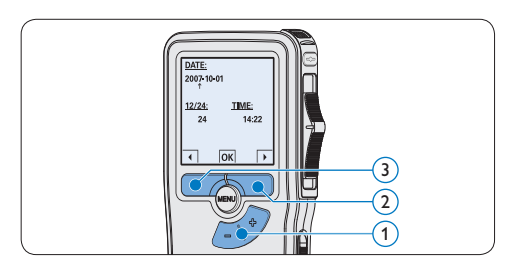

## D **Nota**

Si durante el ajuste de la fecha y la hora cometió algún error, use el botón inteligente  $\left( \widehat{a} \right)$  en cualquier momento de la operación para regresar al estado inicial y corregir el error. La fecha y hora pueden ser modificados posteriormente por medio del uso del menú. Véase *Menú de configuraciones* en la página 81 para mayor información.

#### **2.6 Modo de ahorro de energía**

Después de estar inactivo durante 60 minutos, el Digital Pocket Memo entra automáticamente en el modo de ahorro de energía y la pantalla LCD mostrará la fecha y la hora. Oprima cualquier botón para reactivarlo.

Si el Digital Pocket Memo no se utiliza por más de dos horas se apaga completamente. Encienda la unidad moviendo el interruptor de encendido/ apagado a la posición OFF y a continuación de vuelta a la posición ON.

3 Utilizar su Digital Pocket Memo

#### **3.1 Grabación**

#### **3.1.1 Crear una grabación**

Siga los siguientes pasos para realizar una grabación con el Digital Pocket Memo:

- 1 Introduzca la tarjeta de memoria en la ranura de la tarjeta de memoria. Véase *Insertar y extraer la tarjeta de memoria* en la página 68 para mayor información.
- 2 Deslice el interruptor ON/OFF a la posición ON para encender el Digital Pocket Memo. (1)
- **3** Oprima el botón inteligente NUEVO (2) para crear una nueva grabación.

#### D **Nota**

El botón inteligente NUEVO no aparece si la grabación actual está vacía.

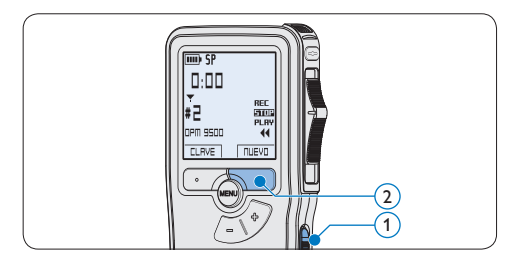

- 4 Para comenzar a grabar:
	- • En el *Digital Pocket Memo 9500*, desliza el interruptor de 4 posiciones  $\overline{4}$  hacía la posición de REC y comience a hablar.

• En el *Digital Pocket Memo 9520*, pulse el botón de REC  $(3)$ , deslice el interruptor de 4 posiciones  $\left(4\right)$  hacía la posición de REC y comience a hablar.

El LED de estado  $(5)$  iluminará con una luz roja (en modo *sobrescribir*) o con una luz verde (en modo *insertar*) mientras se graba. La siguiente información es mostrada en la pantalla:

- a Formato de grabación
- b Tiempo de grabación
- $(c)$  Posición actual de la grabación
- d Número de grabación
- e Palabra clave 1 (nombre del autor)
- 5 Para parar la grabación:
	- • En el *Digital Pocket Memo 9500*, deslice el interruptor de 4 posiciones  $(4)$  hacía la posición de STOP.
	- • En el *Digital Pocket Memo 9520*, deslice el interruptor de 4 posiciones  $\overline{4}$  hacía la posición de RECP y presione el botón  $REC$   $(3)$ .

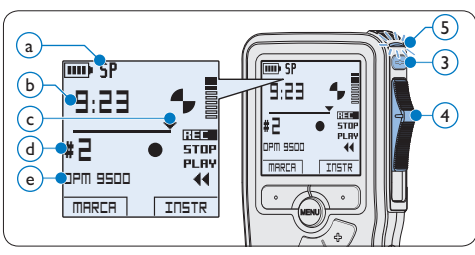

## D **Nota**

• Para lograr mejores resultados, mantenga el micrófono a unos 10 cm de su boca y hable con claridad.

- • Un pitido sonará cuando el nivel de las baterías esté por debajo del 10 % o el tiempo de grabación restante llegue a los dos minutos.
- • Se puede fijar una marca de índice oprimendo el botón inteligente MARCA durante la grabación o la reproducción. Véase *Trabajar con marcas de índice* en la página 80 para mayor información.
- • Presione y mantenga el botón inteligente  $INSTR(1)$  durante la grabación para insertar una instrucción oral. Observe el siguiente capítulo para más información.

#### **3.1.2 Insertar instrucciones orales**

Las instrucciones orales del autor van dirigidas a la persona que escribe el dictado. Para dar instrucciones orales:

- 1 Presione y mantenga el botón inteligente  $INSTR(1)$  durante la grabación.
- 2 Dicte la instrucción.
- 3 Deje de presionar el botón inteligente  $INSTR$   $(1)$  cuando haya terminado de dar las instrucciones orales. La instrucción oral aparecerá en forma de una línea continua en las herramientas de estado del archivo  $(a)$ .

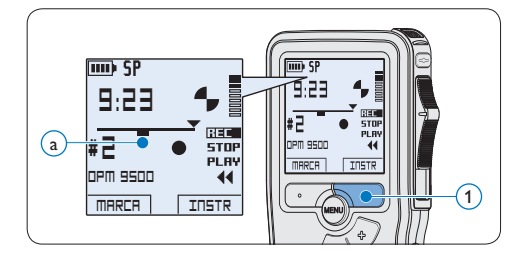

## **3.1.3 Anexar al dictado (insertar / sobrescribir)**

Los dictados son grabados en modo *sobrescribir* de acuerdo a los ajustes predeterminados. Siga los siguientes pasos para activar el modo *insertar* y por medio de éste pueda agregar informaciones al dictado:

- 1 Presione el botón MENÚ  $(1)$ , mientras está en la posición de STOP, para abrir el menú.
- 2 Presione los botones + o  $(2)$  para seleccionar el menú *Modo de insertar* y presione el botón inteligente SEGUIR  $(3)$ para entrar al sub-menú.
- 3 Oprima los botones +  $o (2)$  para escoger entre los modos *Insertar* y *Sobrescribir*.
	- • En el modo *insertar*, la posición de grabación del interruptor aparece en iREC y el LED  $(4)$ se muestra en verde durante la grabación.
	- • En el modo *sobreescribir*, la posición de grabación del interruptor aparece en REC y el LED  $\widehat{A}$  se muestra en rojo durante la grabación.
- 4 Oprima el botón inteligente OK  $(5)$  para guardar el ajuste u oprima el botón inteligente CANCEL $(3)$  para salir del submenú sin cambiar la configuración.

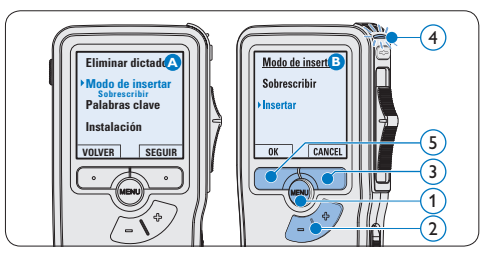

- **5** Presione los botones  $+$  o  $(2)$  para seleccionar el archivo en el que se debería realizar la inserción.
- 6 Reproduzca, avance o rebobine hasta llegar a la posición donde quiera realizar la inserción.
- 7 Para insertar una grabación adicional:
	- • En el *Digital Pocket Memo 9500*, desliza el interruptor de 4 posiciones (6) hacía la posición de iREC y comience a hablar. La inserción no sobrescribirá la grabación.
	- • En el *Digital Pocket Memo 9520*, pulse el botón de REC  $(5)$ , deslice el interruptor de 4 posiciones 6 hacía la posición de iREC y comience a hablar. La inserción no sobrescribirá la grabación.
- 8 Para finalizar la grabación insertada:
	- • En el *Digital Pocket Memo 9500*, deslice el interruptor de 4 posiciones  $(4)$  hacía la posición de STOP.
	- • En el *Digital Pocket Memo 9520*, deslice el interruptor de 4 posiciones  $\overline{4}$  hacía la posición de RECP y presione el botón REC  $(3)$ .

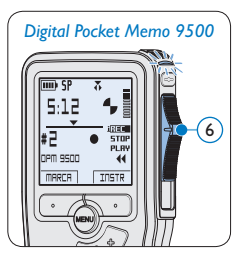

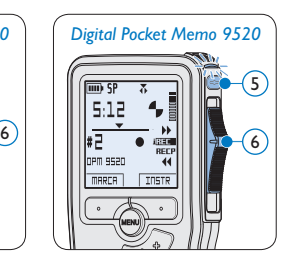

- **9** Si aún no ha terminado el dictado, simplemente vaya al final del fichero con el avance rápido y continúe la grabación.
- ⑩ Repita desde el paso 1 para regresar al modo sobrescribir la grabación.

#### **3.1.4 Terminar (bloquear) una grabación**

Cuando termine una grabación y no se deseen cambios adicionales, siga estos pasos para marcarla como terminada y protegerla contra una eliminación accidental:

- 1 Presione los botones + o  $(1)$ , mientras está en la posición de STOP, para seleccionar la grabación a ser marcada como terminada.
- 2 Pulse el botón EOL (end-of-letter/final de carta)  $(2)$  para marcar el dictado como finalizado. Aparece el símbolo  $\sqrt{a}$ .
- 3 Para asignarle la condición de prioridad al dictado, pulse nuevamente el botón EOL 2 dentro de un lapso de medio segundo. Aparece el símbolo  $\mathbf{P}(\mathbf{b})$ , el cual indica que el dictado tiene prioridad.
- 4 Para realizar cambios en el dictado, pulse nuevamente el botón  $EOL(2)$  para suprimir la marca de finalización.

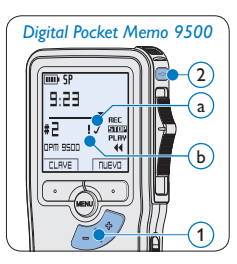

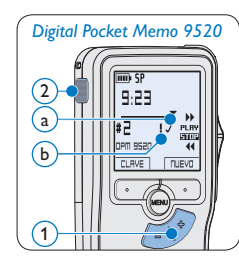

## E **Consejo**

El programa *Philips SpeecExec* puede ser configurado para que sólo descargue archivos desde la Digital Pocket Memo al ordenador que estén marcados como finalizados.

## **Q** Precaución

Los archivos bloqueados son eliminados cuando la tarjeta de memoria es formateada o se usa la función 'Eliminar-todos-los-dictados'.

#### **3.1.5 Cambiar el formato de grabación**

El formato de grabación determina la calidad de audio de sus grabaciones y afecta el tamaño del archivo de audio que puede admitir la tarjeta de memoria.

El Digital Pocket Memo admite los siguientes formatos de grabación:

- • La reproducción superior (Quality Play/ QP) requiere 1 MB por cada 5 minutos de grabación.
- • La reproducción estándar (Standard Play/ SP) requiere 1 MB por cada 10 minutos de grabación.
- 1 Presione el botón MENÚ  $(1)$ , mientras está en la posición de STOP, para abrir el menú.
- 2 Presione los botones + o  $(2)$  para seleccionar la opción de menú *Instalación* y presione el botón inteligente SEGUIR. (3)
- **3** Presione los botones + o  $\overline{(2)}$  para seleccionar la opción de menú *Formato grabar* y presione el botón inteligente SEGUIR. (3)
- 4 Presione los botones + o  $(2)$  para escoger entre *QP* y *SP*.
- $\overline{5}$  Oprima el botón inteligente OK  $\overline{4}$ ) para guardar el ajuste u oprima el botón inteligente CANCEL $(3)$  para salir del submenú sin cambiar la configuración.

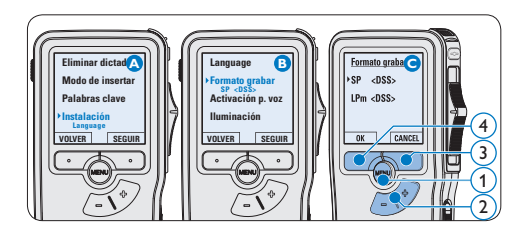

## **3.1.6 Ajustar la sensibilidad del micrófono** Defina la sensibilidad del micrófono según su am-

biente de trabajo y sus preferencias de dictado.

- Presione el botón MENÚ  $(1)$ , mientras está en la posición de STOP, para abrir el menú.
- 2 Presione los botones + o  $(2)$  para seleccionar la opción de menú *Instalación* y presione el botón inteligente SEGUIR. (3)
- **3** Presione los botones  $+$  o  $(2)$  para seleccionar la opción de menú *Micrófono* y presione el botón inteligente SEGUIR. (3)
- 4 Oprima los botones + o  $(2)$  para escoger la sensibilidad del micrófono: *Privado* (baja), *Dictado* (media) y *Conferencia* (alta).
- $\overline{5}$  Oprima el botón inteligente OK  $\overline{4}$ ) para guardar el ajuste u oprima el botón inteligente CANCEL $(3)$  para salir del submenú sin cambiar la configuración.

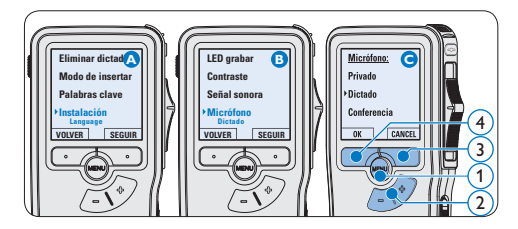

#### **3.2 Reproducir**

- 1 Presione los botones +  $o (1)$  mientras está en la posición de STOP para seleccionar los ficheros a reproducir y situarse al principio de la grabación.
- 2 Deslice el interruptor de 4 posiciones  $(2)$ hacía la posición de PLAY para comenzar la reproducción.

La siguiente información es mostrada en la pantalla:

- a Formato de grabación
- b Posición de la reproducción (min : seg)
- c Posición actual de la grabación
- d Número de grabación
- e Palabra clave 1 (nombre del autor)
- **3** Oprima los botones + o  $(1)$  para ajustar el volumen durante la reproducción.
- 4 Oprima el botón inteligente VELOC (3) para hacer la reproducción del fichero más rápida o más lenta.
- $\overline{\mathbf{5}}$  Deslice el interruptor de 4 posiciones  $(2)$ hacía la posición de STOP para parar la reproducción.

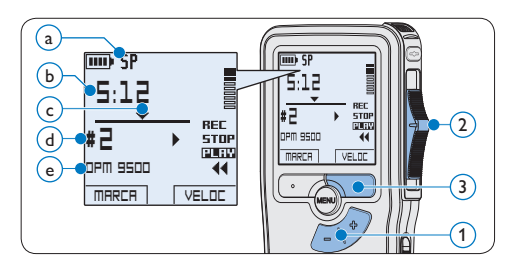

## **3.2.1 Generalidades sobre las funciones de reproducción**

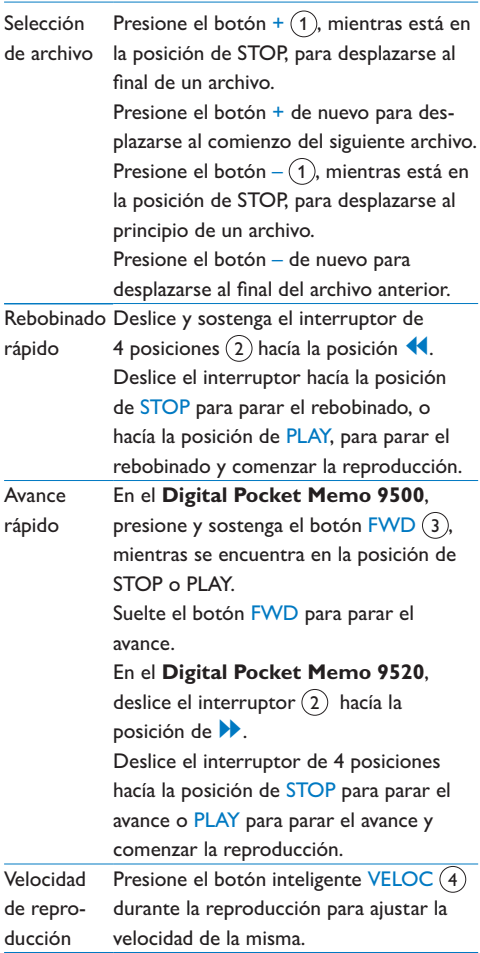

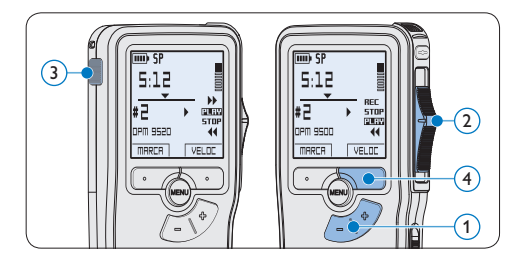

## **3.3 Eliminar**

## D **Nota**

Antes de eliminar un dictado, asegúrese de que éste no está señalado como finalizado y que la tarjeta de memoria no se halla en modo de sólo lectura (read-only). Si el dictado está señalado como finalizado, presione de nuevo el botón EOL.

## **3.3.1 Eliminar un dictado**

Siga los siguientes pasos para eliminar totalmente un dictado:

- 1 Presione los botones +  $o (1)$ , mientras está en la posición de STOP, para seleccionar el archivo a eliminar.
- **2** Presione el botón MENÚ  $(2)$  para abrir el menú del Digital Pocket Memo. La opción de menú *Eliminar dictado* queda seleccionada.
- **3** Presione el botón inteligente SEGUIR (3) para entrar al sub-menú.
- 4 Para borrar definitivamente el dictado, marque OK.  $(4)$  En caso de que ya no quiera hacer esta operación, presione el botón inteligente CANCEL $(3)$  y así el dictado quedará intacto.

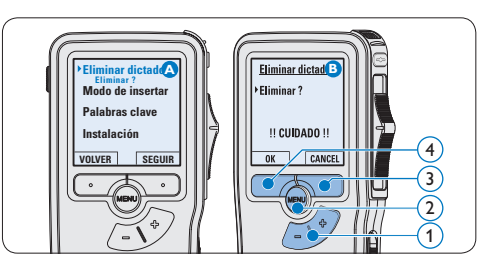

## **3.3.2 Eliminar una parte del dictado**

Siga los siguientes pasos si desea eliminar una parte del dictado:

- 1 Presione el botón MENÚ  $(1)$ , mientras está en la posición de STOP, para abrir el menú.
- 2 Presione los botones + o  $(2)$  para seleccionar la opción de menú *Eliminar*  sección y presione el botón inteligente OK (3).
- 3 Busque el principio de la sección a ser borrada reproduciendo o adelantando / rebobinando y presione el botón inteligente MARCA 1 (4). Aparecerá un símbolo de forma de cruz.

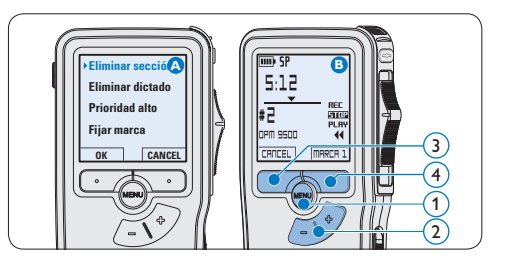

4 Localice la posición de la segunda marca reproduciendo o adelantando / rebobinando y oprima el botón inteligente MARCA  $2(5)$ .

Aparece la segunda cruz.

**5** Pulse los botones inteligentes ELIMINAR (5) y OK (6) para confirmar la eliminación de la parte que ha resaltado o si quiere salir sin borrar presione el botón inteligente  $CANCEL(5)$ .

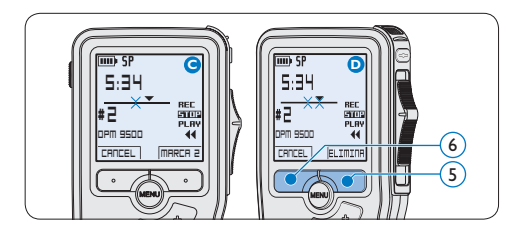

## **3.3.3 Eliminar todos los dictados**

## C **Precaución**

Los archivos marcados como terminados (EOL) son eliminados cuando se utiliza la función 'Eliminar-todos-los-dictados'.

Siga estos pasos para eliminar todas las grabaciones:

- 1 Presione el botón MENÚ  $(1)$ , mientras está en la posición de STOP, para abrir el menú.
- 2 Presione los botones + o  $(2)$  para seleccionar la opción de menú *Instalación* y presione el botón inteligente SEGUIR. (3)
- **3** Presione los botones  $+$  o  $(2)$  para seleccionar la opción de menú *Eliminar dictados* y presione el botón inteligente  $SEGUIR.$  $(3)$

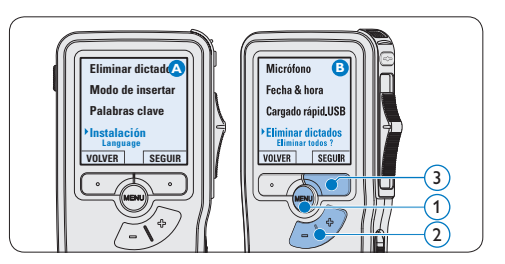

4 Presione el botón inteligente SEGUIR  $(4)$  y el botón inteligente OK $(5)$  para confirmar la eliminación, o presione el botón inteligente CANCEL  $\overline{4}$  para salir sin eliminar.

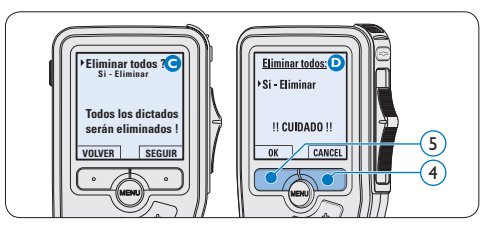

ESPAÑOL

4 Para sacar el mayor provecho de su Digital Pocket Memo

#### **4.1 Utilizar Philips SpeechExec**

El programa *Philips SpeechExec* puede ser utilizado para la configuración avanzada del Digital Pocket Memo y la descarga, conversión y enrutamiento automáticos de archivos de dictado.

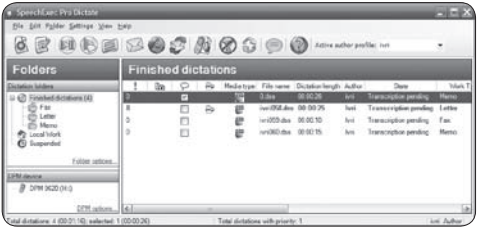

## D **Nota**

Para información detallada acerca de *SpeechExec*, consulte el manual del usuario de SpeechExec.

## **4.1.1 Configuración avanzada**

El Asistente para Configuración del Digital Pocket Memo es parte del programa *Philips SpeechExec Pro Dictate* y guía a los usuarios a configurar el formato del tiempo, la retroalimentación acústica, la grabación con activación por voz, la apariencia de la presentación (modo de presentación estándar o avanzado), el formato de grabación, la sensibilidad del micrófono, los palabras clave y la descarga del archivo al ordenador.

- **1** Conecte el Digital Pocket Memo a su ordenador mediante un cable USB.
- 2 Inicie el programa *Philips SpeechExec Pro Dictate*.
- **3** Haga clic en Ajustes > Ajustes Generales en la barra de menú para abrir el menú de ajustes y seleccione Configuración DPM/ DT > Asistente DPM de la lista ubicada a la izquierda.
- 4 Haga clic en el botón Iniciar Asistente... para abrir el asistente. Luego, siga las instrucciones que aparecen en la pantalla para configurar el Digital Pocket Memo a sus necesidades.
- 5 Haga clic en el botón Finalizar para cerrar el asistente y confirmar la transferencia de los nuevos ajustes al Digital Pocket Memo.

## D **Nota**

Cuando se conecta por primera vez el Digital Pocket Memo al ordenador, Windows detecta un nuevo dispositivo e instala automáticamente los controladores requeridos. Una vez completada la instalación, Windows puede indicarle que reinicie su ordenado.

#### **4.1.2 Descargar grabaciones al ordenador**

Con el soporte para almacenamiento masivo USB, el Digital Pocket Memo aparece automáticamente como una unidad externa cuando es conectado al ordenador. A continuación se puede acceder fácilmente con cualquier programa de Microsoft Windows como una unidad normal.

Utilice el programa *Philips SpeechExec* para descarga, conversión y enrutamiento automáticos de archivos.

- 1 Haga una grabación con el Pocket Memo.
- 2 Inicie el programa *Philips SpeechExec Dictate*.
- **3** Conecte el Digital Pocket Memo a su ordenador mediante un cable USB o la base de conexión USB.
- 4 Por defecto, las grabaciones del Digital Pocket Memo serán descargadas automáticamente al ordenador y movidas a la carpeta *Dictados terminados* en la lista de trabajos.

## D **Nota**

Después de conectar un Pocket Memo, puede configurar cómo y cuáles archivos serán descargados, mediante la utilización del menú de ajustes de *SpeechExec* o del asistente de configuración.

## **4.2 Utilizar la grabación con activación por voz**

La grabación con activación por voz es una prestación conveniente para el dictado manoslibres. Si la función de grabación con activación por voz está habilitada, la grabación se iniciará cuando usted comience a hablar. Cuando deje de hablar, el Digital Pocket Memo pausará automáticamente la grabación luego de tres segundos de silencio, y sólo la reiniciará cuando usted comience nuevamente a hablar.

1 Presione el botón MENÚ  $(1)$ , mientras está en la posición de STOP, para abrir el menú.

- 2 Presione los botones +  $o (2)$  para seleccionar la opción de menú *Instalación* y presione el botón inteligente SEGUIR. (3)
- **3** Presione los botones +  $o (2)$  para seleccionar la opción de menú *Activación por voz* y presione el botón inteligente SEGUIR. 3
- 4 Oprima los botones +  $o (2)$  para escoger *Activar* o *Desactivar*.
- $\overline{5}$  Oprima el botón inteligente OK  $\overline{4}$  para guardar los ajustes o presione el botón inteligente  $CANCEL(3)$  para salir del submenú sin cambiar los ajustes.

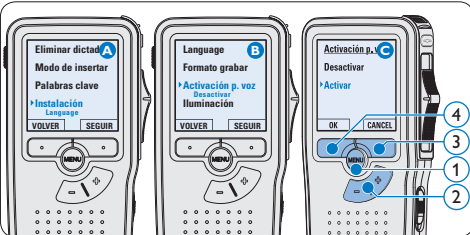

#### 6 Para comenzar a grabar:

- • En el *Digital Pocket Memo 9500*, desliza el interruptor de 4 posiciones (6) hacía la posición de REC y comience a hablar.
- • En el *Digital Pocket Memo 9520*, pulse el botón de REC  $(5)$ , deslice el interruptor de 4 posiciones 6 hacía la posición de REC y comience a hablar.

El LED de estado  $(7)$  iluminará con una luz roja (en modo sobrescribir) o con una luz verde (en modo insertar) durante la realización de la grabación. Cuando el

nivel acústico es inferior al nivel acústico de umbral  $\alpha$ ) la grabación entra en pausa después de tres segundos y el LED de estado parpadea.

- **7** Oprima los botones  $+$  o  $\circledR$  para ajustar el nivel acústico de umbral  $\alpha$  mientras se graba.
- 8 Para parar la grabación:
	- • En el *Digital Pocket Memo 9500*, deslice el interruptor de 4 posiciones (6) hacía la posición de STOP.
	- • En el *Digital Pocket Memo 9520*, deslice el interruptor de 4 posiciones (6) hacía la posición de RECP y presione el botón  $REC$  (5).

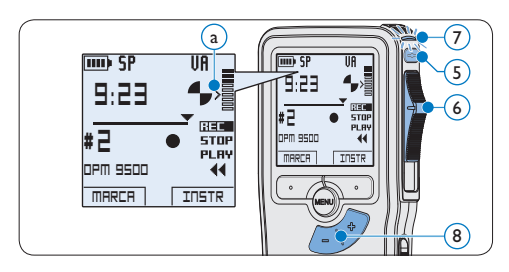

**4.3 Trabajar con marcas de índice** Pueden utilizarse las marcas de índice para señalar puntos determinados del dictado como puntos de referencia. Un punto de referencia puede ser el comienzo de una sección más importante, o una parte del dictado que usted desea revisar más tarde o aquella a la que quiere acceder más rápidamente.

## **4.3.1 Insertar una marca de índice**

Presione el botón inteligente MARCA  $(1)$ durante la grabación o reproducción para insertar una marca de índice.  $(a)$  El número de índice aparece durante dos segundos.

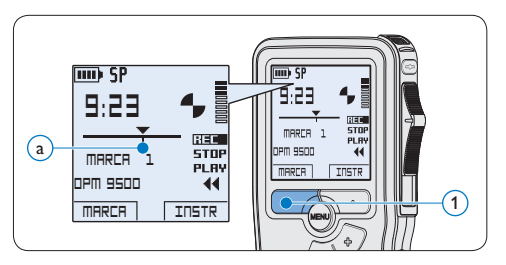

## **4.3.2 Eliminar una marca de índice**

- 1 Mediante reproducción, avance rápido o rebobinado rápido desplácese a la marca de índice que se va a eliminar  $\alpha$ .
- 1 Presione el botón MENÚ  $(1)$ , mientras está en la posición de STOP, para abrir el menú.
- 2 Presione los botones +  $o (2)$  para seleccionar la opción de menú *Eliminar marca* y presione el botón inteligente OK (3).

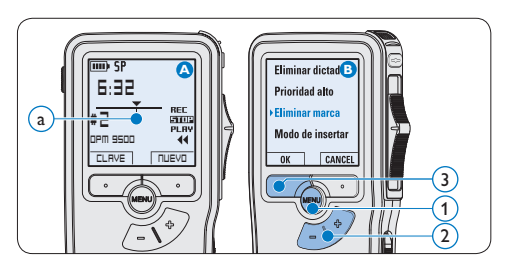

#### **4.3.3 Eliminar todas la marcas de índice**

- 1 Presione el botón MENÚ  $(1)$ , mientras está en la posición de STOP, para abrir el menú.
- 2 Presione los botones +  $o (2)$  para seleccionar la opción de menú *Eliminar marcas* y presione el botón inteligente  $SEGUIR.$  $(3)$
- $\overline{3}$  Presione el botón inteligente SEGUIR  $\overline{3}$  y el botón inteligente OK  $\overline{A}$  para confirmar la eliminación, o presione el botón inteligente CANCEL  $(3)$  para salir sin eliminar.

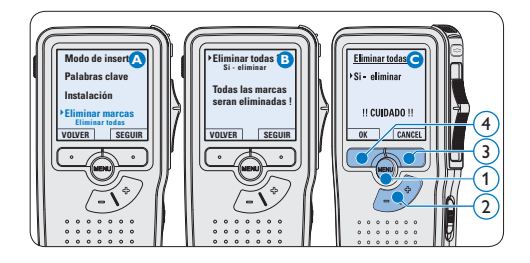

## D **Nota**

La opción de menú *Eliminar marcas* está

disponible si el dictado actual tiene al menos una marca de índice.

#### **4.4 Asignar una palabra clave**

A cada grabación se le puede asignar una o varias palabras clave, tal como el nombre del autor. La palabra clave puede ser utilizada para identificar las grabaciones y realizar enrutamiento automático de archivo en el programa *Philips SpeechExec*.

## D **Nota**

Los nombres de autor deben ser determinados primero con el programa *Philips SpeechExec*. Consulte *Configuración avanzada* en la página 78 para mayor información. Por defecto, la categoría de palabra clave *Autor* con las palabras clave 'DPM 9500' y '- - -' y la categoría *Tipo de trabajo* con las palabras clave 'Nota', 'Carta', 'Fax' y 'Informe' están disponibles en el Digital Pocket Memo.

Para asignar una palabra clave a una grabación:

- 1 Presione el botón inteligente CLAVE  $(1)$ , mientras está en la posición de STOP, para mostrar la lista de categorías de palabra clave.
- 2 Presione los botones +  $o (2)$  para seleccionar una categoría.
- **B** Presione el botón inteligente SEGUIR (3) para mostrar la lista de palabras clave.
- 4 Presione los botones +  $o (2)$  para seleccionar una palabra clave.
- $\overline{\mathbf{5}}$  Oprima el botón inteligente OK  $\overline{\mathbf{1}}$  para confirmar o el botón inteligente CANCEL  $(3)$ para salir sin asignar un palabra clave.

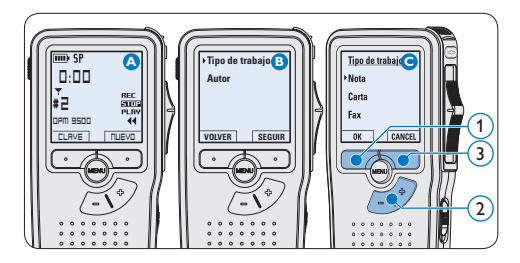

## **4.5 Menú de configuraciones**

Búsqueda en el menú del Digital Pocket Memo:

- 1 Presione el botón MENÚ  $(1)$ , mientras está en la posición de STOP, para abrir el menú.
- **2** Presione los botones + o  $\widehat{2}$  para señalar un punto del menú adelante o atrás.
- **3** Presione el botón inteligente SEGUIR (3) o el botón MENÚ 70 para abrir un submenú. Para salir del menú presione el botón inteligente VOLVER. (4)
- 4 Con los botones +  $o (2)$  puede seleccionar un valor.
- $\overline{5}$  Presione el botón inteligente OK  $\overline{4}$  para aceptar la selección que ha hecho o presione el botón inteligente CANCEL (3) para salir del sub-menú sin hacer modificaciones de ajustes.

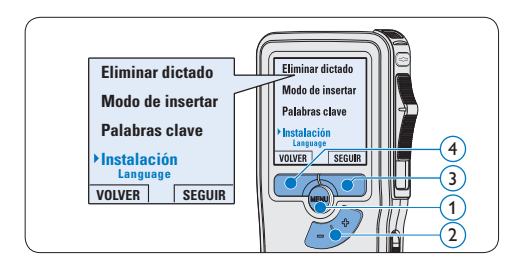

## **4.5.1 Lista de menú**

## D **Nota**

- • Algunos ajustes tales como: definir los palabras clave o cambiar el modo de despliegue de la pantalla, están disponibles a través del programa *Philips SpeechExec*. Véase *Configuración avanzada* en la página 78 para mayor información.
- • Mantenga presionado el botón MENÚ para acceder a más información de los archivos, el dispositivo y tarjeta de memoria.

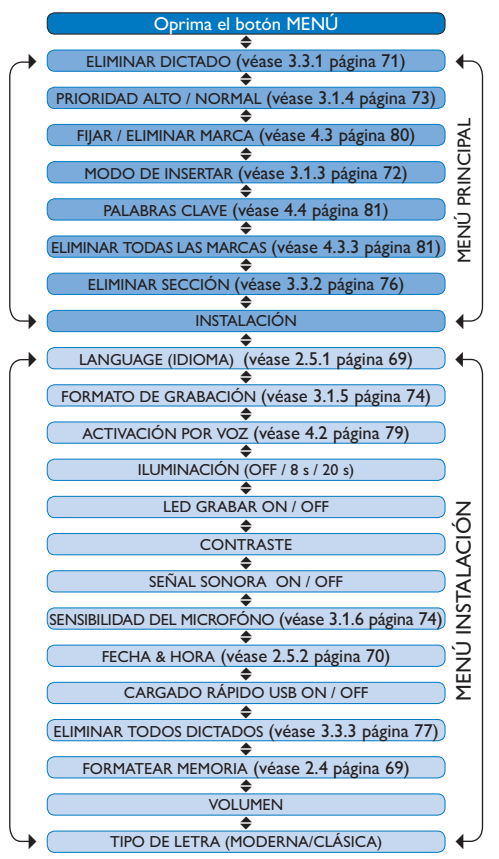

## **Limitaciones de responsabilidad y observaciones**

La empresa Philips realiza pruebas exhaustivas en sus aparatos teniendo en cuenta las configuraciones más conocidas y demandadas. Sin embargo, dado que los ordenadores y los drivers se actualizan constantemente no podemos garantizar un funcionamiento perfecto.

# Technical data

## **Connectivity**

- • Docking connector: 8-pin female
- USB: Mini-USB 2.0 female (full speed, 12 Mbit/s)
- • DC in: 6 V
- Microphone: 3.5 mm, impedance 2 kΩ
- Earphone: 3.5 mm, impedance  $8$  Ω or more
- • Memory card: Secure Digital (SD)/Multimedia (MMC)

## **Display**

- • Type: TFT-Transreflective
- • Diagonal screen size: 44 mm / 1.71 "
- Resolution: 128 x 128 pixels
- • Backlight color: White

## **Green Specifications**

- • Compliant to 2002/95/EC (RoHS)
- • Lead-free soldered product

## **Operation conditions**

- Temperature:  $5^\circ$   $45^\circ$  C /  $41^\circ$   $113^\circ$  F
- • Humidity: 10 % 90 %

## **Recording format**

• .dss (Digital Speech Standard)

## **Recording media**

- Memory: Secure Digital (SD)/MMC: up to 32 GB
- Recording time (QP/SP): 21/44 hours with 256 MB card

## **Sampling frequency**

- Quality Play mode (QP): 16 kHz
- • Standard Play mode (SP): 12 kHz

## **Compression rate**

- • Quality Play mode (QP): 26 kbit/s
- • Standard Play mode (SP): 13.5 kbit/s

#### **Speaker**

- • Built-in 30 mm round, dynamic speaker
- • Output power: 200 mW

## **Accesssories**

- • Philips Secure Digital (SD) memory card
- Two Philips AAA rechargeable batteries
- • Travel pouch, user manual, quick start guide
- Installation CD

## **Optional accesssories**

- USB Docking Station 9120
- • Power supply 9146
- • Secure Digital (SD) memory card 9256
- Headphones 334

#### **Power**

- • Battery type: two Philips AAA Ni-MH rechargeable batteries (LFH 9154) or two AAA batteries (LR03 or R03)
- Power supply (optional): 6 V DC / 850 mA

## **Battery life (Standard Play mode)**

- 21 hours with Philips rechargeable batteries
- 19 hours with Philips alkaline batteries

## **Specifications**

- Product dimensions ( $W \times D \times H$ ): 50 x 17 x 116 mm / 2.0 x 0.7 x 4.6 in.
- Weight: 106 g / 3.7 oz. (including batteries)

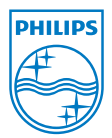

Discover the comprehensive range of high-end dictation products from Philips www.philips.com/dictation

Specifications are subject to change without notice.

Trademarks are the property of Royal Philips Electronics or their respective owners.

© 2010 Royal Philips Electronics. All rights reserved.

Document Version 2.1, 2010-01-22.

5103 109 9663.2